# PHP

رضا خضرلو

استاد:

مهندس محمد سـلیمی

## **چكيدي**

پی اچ پی یک ابزار قدرتمند برای ساخت صفحات وب پویا و تعاملی است. پی اچ پی زبانی است که به طور گسترده مورد استفاده قرار میگیرند، رایگان و جایگزین کارآمد و مناسبی برای رقبایی از قبیلMicrosoft's ASP . پی اچ پی یه زبان برنامه نویستیserver-side مانند ASPاست. اسکریپتهای پی اچ پی بر روی سرور اجرا می شود پی اچ پی پشتیبانی کننده از بسیاری از بانکهای اطلاعاتی است پی اچ پی یک نرم افزار کد باز(open source) است. فایل های پی اچ پی می تواندشامل متن، کدهای HTML و اسکریپت ها باشد. فایل های پی اچ پی به عنوان فایل هایHTML به مرورگر باز می گردد (یعنی در سورس صفحه اثر از کدPHP باقی نمی مونه).فایل های پی اچ پی به فرمت هایّAphp3″ ، "php3″ ، "php. "موجود است. پی اچ پی در سیستم عامل های

مختلف اجرا می شود. (ویندوز ، لینوکس ، یونیکس ، و غیرہ). پی اچ پی تقریبا با تمامی سرورهای امروزی سازگار است (آپاچی ، IIS، و غیرہ). پی اچ پی برای دانلود رایگان از منابع رسمی پی اچ پیwww.php.net : پی اچ پی به راحتی یاد گرفته می شـود و به سـادگی در سـرور اجرا می شـود

# **1(پيشگفتار**

دنیای عجیبی است که تکنولوژی های مربوط به آن تار جهان گستر"World Wide Web" اغلب بدون پشتیبانی کافی عرضه می شوند و کاربران این تکنولوژی همه روزه با واژگـان جدیدی بر خورد میکنند که باعث سـر در گمی آنها می شـوند برای نمونه مپی توان به رشد نرم افزارهای open source اشاره کرد که عبارتند از:

برنامه های که بتوان آنها را گسترش داد و یا تغییراتی در ساختار آنها ایجاد کرد

متداول ترین این برنامه ها سیستم عاملUnix و به طور خاص Linux می باشد. این برنامه ها با وجود ثبات و پایدارک، دارای یک مشکل بزرگ است و آن دشوا ِ بودن آموختن این برنامه ها می باشد کمبود راهنماهایی که به زبان ساده این برنامه ها را به مبتدیان آموزش دهد باعث شده است که این دسته از نرم افزار ها از جایگاه واقعی خود دور نگاه داشته شوند. PHP یکی از زبانهای اسکریپتی open source است و ابزار مفیدی می باشد که تا کنون علی رغم سادگی استفاده از آن هنوز به صورت شایسته ای از آن استقبال نشده است امید به خدا در طی این دروس ما شما را با این زبان اسـکریپتی سـاده و کارآمد آشـنا خواهم کرد

#### **2(مقدمً**

. این زبان ، یک زبان اسکریپت نویسپی میباشد که معمولا همراه بلاHTML بکار می رود (کدهای PHP داخل html درج میشوند و یا پرعکس ) و پر خلاف آن قابلیت پردازش داده ها را دارد اساس PHP به وسیله زباتC طراحی شده است . شباهت ساختار و ترکیب آن به زبان پرقدرتC یادگیری نوع داده ها و ساختارهای این زبان را برای کسانی که با زبان $\Gamma$ آشنایی دارند آسان کرده است. یادگیری و برنامه نویسـی آن راحت اسـت و نیز وابسـته به سـیسـتم عامل خاصی نیسـت و بر روک سیستم عامل هاک مختلف قابل اجراست.در ادامه به بحث بیشتر مپی پردازیم

## **3(معرفي php**

#### **PHP چيست ؟**

ph**p**قسال 1994 توسط Rasmus Lerdorf ایجاد شد و مخفف واژگان Personal Home Pages به حساب می آید. با گسترش قابلیت ها و موارد استفاده این زباتPHP در معنای Preprocessor Hypertext به کار گرفته شد. عبارت پیش پردازشگر (Preprocessor) بدین معنی است کهPHP اطلاعات را قبل از تبدیل به زبانHtml پردازش می کند. مطابق مطالب سایت وب رسمی PHP که در آدرس:http://www.php.net قرار دارد، PHP زبان اسکریپتی سمت سرویس دهنده (Server-side), Cross-Platform و Html Embeded , Cross-Platform

سمت سرویس دهنده بودنPHP بدین معناست که تمام پردازشـهای این زبان بر وی سرویس دهنده (Server) انجام می گیرد. یک سرویس دهنده در حقیقت یک کامپیوتر مخصوص می باشد که صفحات وب در آنجا نگهدارک می شوند و از آنجا به مرورگر وب کاربران منتقل می شوند

منظور از Cross-Platform بودن این زبان این است که بروک هر سیستم و با هر سیستم عاملی ازقبیل : ,Unix Windows NT, Macintosh, Os/2 اجرا میشوند. توجه کنید که منظور از سیستم عامل، سیستم عامل هایی می باشند که بر روک سرویس دهنده نصب می شوند PHP نه تنها قابلیت اجرا بر روک هر سیستم عاملی را دارا می باشد بلکه برای منتقل کردن برنامه های آن از یک سیسـموعامل به سـیسـتم عامل دیگر احتیاج بــه تغییرات اندکی خواهید داشـت و حتی در بعضی از موارد بدون احتیاج به هیچ تغییری می توانید یک برنامه به زبانهاph را از یک سیستم عامل به سیستم عامل دیگر منتقل کنید.

منظور از embeded Html بودن PHP این اسـت که دسـتورات این زبان دِ بین کدهای html قرار می گیرند. بنابراین برنامه نویسـی به زبانPHP کمی پیچیده تر از برنامه نویسـی به زبانHtml به حسـاب می آید.

PHP بر خلاف زبانهای برنامه نویستی(Programming Languages ) یک زبان اسکریپتی (Scripting Language) می باشد به عبارت دیگر دستوراتPHP بعد از رخداد یک رویداد (Event) اجرا می شوند. این رویدادها می توانند شامل ارسال یک

فرم رفتن به یکURL مشـخص و یا مواد دیگر باشـند متداولترین زبان اسـکریپتی زبانJava Script می باشـد که معمولا برای پاسخ به رویدادهای کاربر در مرورگر وب بــه کار می رود تفاوت عمدJava Script و در این اسـت که Java Script یک تکنولوژی سـمت سـرویس گیرنده(Client-side) می باشـد.

زبان هایی مانند Java Script تفسیر شونده (Interpreted) نامیده می شوند. به عبــارت دیگر برای اجرا به یک مفسـر مانند مرورگر وب احتياج دارند اما زبانهاک برنامه نويسـی مانندC یا Java بعد از ترجمه به زبان ماشـین (Compile) به خودک خود قابل اجرا می باشند.

جدیدترین نسخهPHP نسخه 4 این زبان اسکریپتی می باشد و کلیه فاف ها و کدهایی که توک این وبلاگ ارائه میشه تحت این نسخه کار میکنند اما یک مشکل هست که اکثر سرویس دهنده ها از نسخه3 استفاده میکنند. تفاوت این دو نسخه PHP بسپار اندک هست و تغییرات مهم عموما در مسیر اصلاح عملکرد این زبان صورت گرفته شده است

## **Php چگُوً کار ميکود؟**

PHP یک زبان سمت سرویس گیرنده است! و این بدان معنی است که کدهاک نوشته شده به این زبان در کامپیوتر میزبان (Host ) صفحــــــات وب قرار می گیرد برای مثال وقتی که شـما به سـایت وبwww.php.com می روید ISP (Internet Servise Provider ) شـما در خواست (Request ) شـمـــــــــــا را به سـرویس دهنده ای که اطلاعت این سـایت را نگهداری می کند ارسال می کند. در این هنگام سرویس دهنده بعد از خواندن کدهایPHP آنهـــا را پردازش می کند. برای مثال در این موردPHP به سرویس دهنده فرمان می دهد که اطلاعـــات یک صفحه وب را به صورت برچسبهایاHTM به مرورگر شما منتقل کند بنابراین PHP یک صفحه HTML را تولید می کند. این حالت با هنگامی که صفحه از ابتدا با کدهـــای HTML طراحی شده باشد تفاوت دارد در حالت دوم تنها یک درخواست به سرویس دهنده ارســــال موشود و سرویس دهنده نیز اطلاتHTML موجود را به مرورگر کــــــــــاربر منتقل می کند بنابراین برای مرورگر کاربر تفـاوتی بین home.html و home.php وجود ندارد اما تفاوت عمده ای بین این دو حالت وجود دارد و آن این است که در حـــــــــالت اول صفحه بصورت دینامیک توسط سرویس دهنده تولید شده است ولی در حـــالت دوم به صورت بدین صورت نیست و ممکن است برای مثال تفاوتی بین اینکه کــــاربر قبلا این صفحه را بازدید کرده یا برای بار اول است که بازدید می کند وجود داشته باشد. پس هر آنچه PHP انجام می دهد در همان سمت سرویس دهندهانجام می دهد و سپس اطلاعات مناسب را به سرویس گیرنده منتقل می کند مهمترین نیـــاز برای کار باPHP دسترسـی به سـرویس دهنده ای می باشد که PHP را پشتیبانی کند.

برای اینکــــــــــه شما سیستم خودتان را به یک سرویس دهنده تبدیل کنید اول باید مطمئن شدید که آیا سینتهِ عاملی که از آن استفــاده می کنید قدرت این را دارد که به یک سرویس دهنده تبدیل شود یا نه؟ منظورم این است که آیا این نسخــه از سیستم عامل شما قابلیت تبدیل شدن به یکWeb Server رو داراست یا نه ؟ تا جایی که من اطلاعات دارم سیستم عامل های که PHP می تواند روی آنهــــا نصب گردد عبارتند از: Unix,Windows, Macintosh , Os/2 Linux

# **وصب َ پيکر بىدی چرا PHP ؟**

اولین چیزک که در موردش بررستی میشود این است که به چه علتی ما PHPJ استفـاده متی کنیم؟ PHP در مقایسـه با تکنولوژی های مشــابه سـریعتر بهتر و آسـانتر اسـت از جمله تکنولوژی هــای مشـابه برای طراحی یک سـایت وب می توان به این موارد اشباره کرد:

اسکریپت های CGI) (Common Gateway interface) که معمولا به زبان Perl نوشته می شوند و ASP . مزيتی که PHP در مقــــابل HTML دارد این اسـت کهHTML ی*ک سیستم محدود به حسـاب می آید*و توانایی ایجاد ارتباط متقابل با کاربر را ندارد. یک صفحه HTML ساده توانایی پاسخ به اعمال کاربر را ندارد اما با استفاده ازPHP شـما می توانید صفحاتی بر اسـاس سـیسـتم عامل کاربر و یا تاریخ مشــاهده صفحه نظیم کنید . همچنین PHP می تواند با فایل ها یا پایگاههــــــــای داده(DataBase) ارتباط بر قرار کند و بسیاری عملیات دیگر کهHTML قادر به انجام به آنها نمی باشد شاید یک سوال برای شما به وجود بیاد که چــــرا یک طراح وب بهتر است که از زباتPHR به جای زبان*هـ*ای مانند CGI و ASP و یا JSP برای طراحی سـایت دینــــــــامیک استفاده کند؟

دلیل اول سرعت بیشترPHP چه در برنامه نویسیو ایجاد برنامه هایی به این زبان و چه در اجرا می باشد همچنین PHP برای یادگیری بسیار ساده می باشد و افــراد بدون نیاز به زمینه های قبلی در برنامه نویسـی و تنهـــــــــــا با یادگیری دستورات و راهنماهایی که وجود دارد می توانند این زبان را یاد بگیرند

دومین دلیل این است کهPHP به صورت اختصاصی تنها برای ایجاد صفحـــــــــــــات دینامیک طراحی شده اسـت امـــا Perl و VbScript و یا Java اینگونه نیستند و به همین دلیلPHP سریعتر و ساده تر از تکنولوژی های جایگزین می باشد

## **وصب َ پيکر بىدی )قسمت اَل**(

می خواهیم در مورد نصب و پیکر بندګphp بر روک دو سپستم عــــاملinux و Windows توضیح بدم. اولین چیزی که باید بهش بپردازیم این است که ما از چه نوع سیستم عـــــــــاملی استفاده می کنیم یعنی سیستم عاملی که ما از استفاده می کنیم قــابلیت نصبphp رو داره ؟ یا نه؟

من تو درسـهای قبلی این مسـئله رو توضیح دادم و گفتم کهphp روی چــه سـیسـتم عامل های کار می کنه و نصب میشه. حالا ما می خواهیم یاد بگیرییم که چطــورک می توانیم برنامه هایی که به زبانphp می نویسـیم رو اول رو سیستم خودمــــــون تست و اجرا کنیم و بعد اون رو منتقل کنیم به یک سیستم دیگه که احتمالا همـــون سـرور اسـت اولین کارک که باید انجام بدیم اینکه از یک نرم افزارک استفاده کنیم که قـابلیت این رو داشته باشـه که سـیستم ما رو به یک وب سرور تبدیل کنه!

اول روش اجرای php رو بـــــــــــروکWindows آموزش خواهم داد بعد از اون در موردLinux هم صحبت می کنیم! برای اینکه بتونیم سیستم عامل ویندوزpc خودتون رو به یک وب سرور که بتونــــphp رو پشتیبانی کنه تبدیل کنید 3 راه وجود ذاره!

" اگر شما با ویندوزی غیر ازXP یا NT یـــا 2000 کار می کنید باید از راه اول استفاده کنید و اگر نه باید از راه دوم استفاده کنید راه سوم رو هم می شه بــــــروک تمامی ویندوز ها استفاده کرد فقط یک نکته کـــــــه باید روک ویندوز نسخه های XP یا NT یا IIS - 2000 رو غیر فعال کنید که بتوانید استفاده کنید! "

ابتدا راه دوم رو توضیح میدم که روش استاندارد استفـــــاده ازphp در windows می باشد. ما در این روش از IIS استفاده می کنیم. IIS مخفف (Internet Information Server) می باشد که با کمک آن می توان سرویس هایی از قبیلwww و همچنین ftp که مربوط به دریافت فلیل می شود و همچنین چندین سرویس دیگر را استفــاده کرد که البته خارج از بحث ما هست. IIS در حال حاضر در دو نسخه پرکاربرد4 بــرای ویندوز NT و 5 برای ویندوز هایXP و 2000 وجود دارد. حالا می خــواهيم روش نصبIIS رو توضیح بدم این روش نصبIIS در ویندوز هایXP و NT و 2000 تقریبـــا به یک شـکل می باشد و می تونید با یاد گرفتن یکی از اونهIIS رو در ویندوز هــاک مختلف نصب کنید

برای نصب IIS ابتدا باید از منوِّت START گزینه Settings و در نهـــایت گزینه Control Panel را انتخاب کنید تا پنجره موسـوم به کُنتر پنل باز شـود سـپس از پنجــــــره کُنترل پنل گزینهAemove Programs Add or را انتخاب کرده و آن را اجرا نمایید بعد از بــــاز شـدن پنجرهAdd or Remove Programs از کلید هاک سـمت چپ گـزینهAdd/Remove Windows Components را انتخاب کرده و بعد از اندکی صبر پنجــــــرهVemponents Wizard Windows باز میشود بعد از باز شدن از کــــادر Components گیزینه Internet Information Server(IIS) را چک دار کنید.

توجه : چنان چه رنگ زمینه Chek Box گزینه فوق تیره بود بدین مفهومِ است که زیر گروه هاک این گزینه غیر فعال می باشد و باید چک دار شوند برای چک دار کردن آنها باید بروی آن گزینه دوبار کلیک کرده و از پنجره ای که باز خواهد شد گزینه هایی کــه فعال نمی باشـد فعال نمایید تا کلیه سـرویس های یا زیرگروه هٔی به طور کـــــــــامل انتخاب و نصب شـەد.

بعد از انتخاب گزینه مورد نظر کلیدNext را فشار داده تا به مرحله بعد نصب بروید در این مرحله گزینه هاک مرحله قبل مورد پردازش قرار می گیرد و کلیه تغیرات اعمــــال می شود. چنانچه شمــا گزینه ای را حذف( غیر فعال ) کرده باشید در این قسمت از سیستم پاک خواهد شد و چنانچه گزینه ای را فعال( انتخاب ) کـــــرده باشید در این قسمت به سيستم اضافه خواهد شد.

توجه: چِنان چه گزینه ای را فعال کرده باشید در این مرحلــــــــــه احتیاج بهCD نصب ویندوز مورد نظر خواهید داشت یا اگر فایل هــــــــــای نصبی ویندوز را بروی سیستم خودتون داشته باشید به اون احتیاج پیدا خواهید کرد چون باید فــایل

های مربوط به پیکربندیIIS را از CD و یا Hard Disck خوانده شود و بر روی سیستم شـمــــا کپی گردد بعد از اتمام این مرحله , نصب به مرحله پایانی خواهدرسید و در این قسمت شما باید دکمهFinish را فشار داده و بعد از اندکی صبر هم اکنونIIS بــــر روک سیستم شـما نصب می باشـد و شـما می توانید از آن اسـتفاده کنید خوب حالا بعد از نصبIIS شـما باید IIS رو پیکربندی کنید که بتونید از اون استفـاده کنید برای پیکر بندیIIS شـما باید به Control Panel رفته و گـــزینه Administrative Tools را انتخاب کرده و از پنجره Administrative Tools گزینه Internet Information Server را انتخاب کرده و بعد از اجرای این برنامه گزینه های مربوط به پیکـــربندعIIS در پیش روی شـماسـت و شـما می توانید IIS خود را منطبق بر میل خود پیکـــربندی کُنید ( چون پیکربندی IIS خارج از بحث مـــاسـت پس از توضیح در مورد اون خودارک می کنم چناچه سئوالی در این مورد داشتید می تونید به من ایمیل بزنید) خوب حالا که نصب IIS رو یاد گرفتید و IIS بر روک سیستم شمــــا نصب شده لست باید آن را برای استفاده ازPHP آماده کنیم. برای این کــــــار احتیاج به نصب نرم افزارPHP را بر روی سیستم داریم که در ادامه روش نصبPHP رو یاد خواهم داد.

برای نصب PHP ابتدا باید نسخه مورد نظرPHP را تهیه کنید و ترجیحا از آخـــرین نسخه این نرم افزار اسټفــاده کنید که نسخه 4.3 این نرم افزار می باشد که می توانید ازاینجا دریافت کنید.

بعد از دریافت نسخه مورد نظر شما باید مراحل زیر را برای نصب دنبال کنیدابتدا بر روی فایل اجراییPHP کلیک کرده و آن را اجرا نماييد(معمولا فايل اجرايی PHP با نـام php-4.3.0-installer می باشد)

بعد از باز شدن پنجرهA.3.0 installation php بعد از کمی صبر پنجرهWelcome بــاز خواهد شد. سپس دکمه Next را فشار دهید تا به مرحله بعدیMizard کنتــــــــرل انتقال یابد

بعد از فشار دکمه Next پنجره License Agreement باز خواهد شد در این پنجره باید دکمهI Agree را انتخاب کنید تا موافقت نامه PHP مورد تایید شـما قرار گیرد.

بعد از تایید پنجرهInstallation Type را خواهید دید کــه دارای دو گزینهStandard و Advanced می باشد که شما گزینه Advanced را چک دار کنید (البته لازم به ذکــر اسـت که در موقعی که شـما گزینهAdvanced را انتخاب می کنید تنظیمـــات پیکربندی بیشتری نسبت به گزینه استاندارد در اختیار داریل)

بعد از فشار دادن دکمه Next پنجــــــره موسوم به Choose Destination Lovation را مشاهده خواهید کرد که در این پنجره می توانید مسیر نصب فــــایل هایPHP را مشخص کنید.

با فشار دادن دکمه Next پنجره Backup Replaced Files را مشاهـده خواهید کرد که شما در این پنجره می توانید محل قرار گیری فایل های Back up را مشـخص کنید. همچنین می توانید بهPHP بگویید آیا برای فایل های شـمBack up تهیه کند یـــــــا خیر؟

بعد از فشـار دادن دکمه Next پنجره Directory Choose Upload Temporary نمــایش داده خواهد شـد که در این اینجا محل قرار گیری فایلهای موقتی که برای اجرای برنامه هایPHP به آن احتیاج دارد مشخص می شـود

با فشار دکمه Next پنجره Choose Session Save Directory باز خواهد شد که شما می توانید محل ذخیره کردن متغییر های Session (در درسـهای بعد توضیح خواهــم داه) را مشـخص کنید.

بعد از فشار دکمه Next پنجره Mail Configuration باز خواهد شد که شـمــــــــــا باید تنظیماتمربوط به Smtp Server و ایمیل آدرس پیش فرض را وارد کنید(در صورتی که به این گزینه آشـنایی ندارید می توانید تنضیمات پیش فرض را قبول کــرده و بدون اعمال تغییرات کلیدNext را فشـار دهید )

با فشار دکمه Next پنجِره Error Reporting Level پدیدار خواهد شد که شـمـــــامی توانید سطح گزارشـــات خطاهای احتمالی که در برنامه هاک به وجود می آید مشخص کنید که در اینجا شما بهتر است تنظیمات پیش فرض را قبول کرده و بــــــه مرحله بعدی بروید.

سپس با فشار دکمه Next پنجره Server Type رو مشاهده خواهید کـــــــرد در این پنجره شما بایدنوع Web server سیستم خودتون رو به PHP معرفـی کنید در این جا شـما باید گزینهMicrosoft IIS 4 or Higher رو انتخاب نمایید چون از ویندوز هــاف XP و NT و 2000 استفاده می کنید .

بعد از فشار دكمه Next به پنجره Extensions File خـــواهید رسید كه در این قسمت شما امكان این را خواهید داشت كه برای WebServer خودتون مشخص کنید کــــــه چه نوع فایلهای را برای اجرا اسکریپت هاکPHR در نظــــر بگیرد(در این مرحله بهتر است تمام3 گزینه را انتخاب کنید.)

بعد از فشار دادن کلیدNext , پنجره Start Installation باز خواهد شد که از شـمـــــا اجازه نصبPHP و کپی کردن فایل های رو روی سیستم شما را خواستار است کــه شما با فشار کلیدNext به اون این اجازه رو خواهید داد بعد از این کار پنجره مربوط بInstalling باز خواهد شد که شما از عمل کــــــرد کپی فاف ها مطلع خواهید شد. بعد از اتمام این مرحله چنان چه فایل "php.ini" قبـلا در دایرکتورکSystem32 شـما وجود داشـته باشـد پیغامی مبنی بر اینکه این فایل قبـــلا وجود دارد و شـما چنانچه مایل هستید این فایل پاک شود و نسخه جدید فــــــایل را جایگزین کند که گزینه ok را براک تایید کلیک کنید.(توجه داشته باشید این گـزینه در صورتی نمایش داده می شـود که فایل مورد نظر وجود داشته باشد)

بعد از اتمام این مراحل پنجرہ IIS Scripttamp Node Selection را مشــاهده خواهید کرد که شـما باید در این قسـمت کلید Select All را فشار داد و دکمه ok را بزنید.

در اینجا نصب PHP به پایان رسید و با پیغام تبریک و موفقیت شـمـا در نصــPHP مواجه خواهید شـد و با فشـارداد کلیدOk آن ۱٫ تابید کنید.

#### **وصب َ پيکربىدی قسمت دَم**

در درس قبلی نصب و پیکر بندیphp را در windows های XP و ME و 2000 توضیح دادم ولی قبل از اینکه درس امروز رو شـروع کُنم یک چند نکته بود که باید می گفتماِ

دوستانی در مورد اینکه چرphp که معمولا بر روِک Linux اجرا می شود و استفاده میشه رو من دارم رو ویندوز یاد میده*ژ* بابا اگّه کل مطلب هاک که تا حالا¢post کردم بخونید متوجه می شـید من گفتم روش نصبphp رو بر روک ویندوز اول آموزش میدم چون اکثریتی که دارن این بلاگ رو می خونند از ویندوز استفاده می کنند چشـمLinux و Apachi رو هم توضیح خواهم داد . ولی باید کمی صبر کنید!

حالا می خواپیم یاد بگیریم که چطورک میشهphp رو بر روک سایر ویندوزها نصب کرد و از اون استفاده کردبهترین روش برای این کار استفاده از نرم افزارهایی هست که عمل یک وب سرور رو شبیه سازی می کنند مثلPWS و Easy PHP. اول روش نصب2WS و در روزهای بعد هم کار کردن بEasy PHP رو به شما آموزش خواهم داد.

Server Personal Web یکی از محصولات شرکتMicrosoft می باشد که بروک ویندوزهای غیر ازXP و NT و 2000 کاربرد ذارد و برای برنامه نویسان وب بسیار آشنا است! شما با کمک این نرم افزار می تونید سپستم عامل ویندوز خودتون رو به یک وب سرور تبدیل کنید و از او بهره لازم ببریدما در این جا برای اجرای PHP از PWS کمک می گیریم پس اول باید یاد بگیریم چطورک می تونیم یکPWS رو نصب کُنیم. PWS رو از اینجا می تونید دریافت کُنید بعد از دریافت مراحل زیر رو براک نصب PWS باید طبی کنید تا PWS بر روک سیستم شما نصب شود

برای نصب باید ابتدا بروی فایلSetup.exe کلیک کرده و آن را اجرا کنیم.بعد از اجرای برنامه Setup پنجره Setup is initializing باز خواهد شد که شما باید کمی صبر کنید تا برنامه نصب خود را برای اجراکWizard نصب آماده کند. سپس پنجرہ Microsoft Personal Web Server Setup باز خواهد شد که اطلاعاتی در مورد نرم افزارPWS به شـما مبی دهد و توضیحات مختصرک در مورد این برنامه

بعد از فشار دكمه Next شـما مي توانيد به مرحله بعدک برويد که در اين مرحله پنجرهYerver Microsoft Personal Web ش Setup با سر فصل End User License Agreeement باز خواهد شد که در اک مرحله توضیحاتی در موردPack برنامه داده شد و تایید نامه ای برای کپی رایت نرم افزار که با فشار دادن دکمهAccept می توانید به مرحله بعد بروید

در این مرحله شـما باید یکی از سـه حالت نصب را انتخاب کنید که شـما در این قسـمت گزینهٔTypica را انتخاب نماید ( دو گزینه دیگر در این مرحله گزینهMinimum برا نصب برنامه به صورت فشرده می باشد که در این گزینه از حداقل امکانات استفاده می شود و گزینه Custom برای این منظور است که کاربر بتواند خود نسبت به نصبـComponents های برنامه به صورت دستبی اقدام نمايد. گزينه Typical حالت استاندارد نصب مبی باشد)

بعد از فشار دادن دكمه Typical پنجره ...Microsoft Personal Web Server Version باز خواهد شد كه مسير Root اصلي را باید در این مرحله مشخص کنید(منظور از روت اصلی هما شـاخهWWW می باشد که شما باید فایل هایASP یا PHP خودتون رو برای اجرا در این شـاخه قرار دهید تابتونید اون ها رو از طریق کاوشـگر خودتون اجرا کنید)در این مرحله شـما می توانید با استفاده از گزینهBrowse برای تغییر مسـیر فایل اقدام کنید دو کادر دیگه ای که در این قسـمت غیر فعال می باشد مربوط به سرویسFTP می باشد که ما به آن احتیاج نداریم,(برای فعال کردن آها می توانید از گزینهCustom استفاده کنید.)

بعد از تعیین مسیر Root با فشار دكمه Next به مرحله بعدک کنترل را انتقال داد تا پنجره ای با سرفصل Completing Installation باز شود در این مرحله شما از روند کپی و نصب فایل ها بر روک سیستم اطلاع پیدا خواهید کرد بعد از اتمام این قسـمت Wizard نصب پیان یافته وPWS با تشـکر کردن از شـما در این پنجره براک انتخاب این نرم افزار از شما می خواهد که با فشار دکمهFinish به برنامه نصب خاتمه دهید

بعد از فشار دکمه Finish این پنجره رو خواهید دید که عمل تنظیمات رو بر روک سیستم شما اعطل می کند. اکنون PWS بر روک سیستم شـما نصب شـده و شـما مـی تونید از اون اسـتفاده کنید حالا باید PHP رو بر روک PWS نصب کنیم تا بتونیم از اون استفاده کنیم .

برای این کار, کار زیادی نمی خواد انجام بدین کافیه فقط در پنجرهServer Type گزینه Microsoft Pws On Windows 9x or ME رو انتخاب کنید و چنان چه از ویندوز Workstation NT استفاده می کنید گزینه Microstft PWS on NT Workstation را انتخاب کنید و دیگر در احتیاج به تغییرات در جاک دیگه ای وجود نداردحالا شما با موفقیت PWS رو نصب کردید و PHP رو روک اون فعال کردید .

#### **ورم افزار PHP Easy**

این نرم افراز یک شبیه ساز وب سرور هست که می تونه بروک کامپیوتر شما بدون نیاز بـIIS و PWS برنامه های PHP رو با استفاده از کاوشگر اینترنت اجرا کنه.

همچنین این نرم افزار امکان استفاده از بانک اطلاعاتی مورد استفاده دPHP رو به شـما میده , در درسـهاک بعدک بیشتر در مورد بانکهاک اطلاعاتی صحبت می کُنیم! براک نصب و پیکربندکEsay PHP ابتدا باید اون رو از اینجا دریافت کُنید و بعد مراحل زیر رو برای نصب طی کید!

با کلیک کردن روک فایل اجرایی "easyphp1-6\_setup" می توانید Wizard نصب رو اجرا کنید. با اجراک فایل نصب پیغامی رو مشاهده خواهید کرد که در اون از شـما برای نصب نرم افزارEsay PHP اجازه کسـب مـی کنه که شـما با زدن دکمهYES کادر رو تایید کرده و کار نصب رو ادامِ می دهید.

سپس این پنجره باز خواهد شد که به شـما اطلاعاتی در مورد نرم افزاEsay PHB میده که شـما می تونید با زدن دکمه Suivant (من خودم تو زبان Wizard نصب این موندم اگّه کسـی میدونه چه زبانی هسـت به من هم بگه!!)می توانید به مرحله بعد برید.

سپس پنجره Accord de Licence باز خواهد شد که شما با فشار دکمهOui می توانید به مرحله بعدی بروید

در این مرحله از Wizard نصب مسیرک که فایل هاکEsay PHP قراره در اونجا کپی شوند رو به شـما نشـان خواهد داد که شـما می توانيد این مسـیر نصب رو عوض كنيد و با فشـار دكمهSuivant > به كار خود ادامه دهيد.

در مرحله بعد محلی که برای قرار گرفتن میانبر هایEsay PHP و Programes رو مشخص می کند که شما می تونید با فشار دکمه Wizard > به Wizard نصب ادامه دهید و به مرحله بعدی بروید

در این مرحله از شما برای کپی کردن فایلهایEsay PHP اجازه می خواهد که شما با فشار دکمInstaller این کادر را تابید می کنید.

حال شـما شـاهد کپی شـدن فایلها در مسـیر تعیین شـده هسـتید و باید اندکی صبر کنید تا عـمل کپی انجام شـودبعد از اتمام کپی فایل از شـما می خواهد که سـیسـتم را دوباره راه اندازِی کنید که شـما با فشـاردکمه Terminer اجازه این کار را به برنامه خواهید داد

حالا بعد از دوباره راه اندازې سپستم در قسمت كارينه سپستم شمايلEsay PHP نمايش خواهد داده شد و شما هم اکنون می توانید با استفاده از مرورگر خودتون برنامه هایPHP رو اجرا کنید!

#### **دستُرات پایً**

برای ایجاد اولین صفحه PHP شما دقیقا همان کاری را خواهید کرد که برای ایجاد اولین صفحهاHTM احتمالا انجام داده ایع.

دو تفاوت اساسـی بین یک متنHTML اسـتاندارد و یک متنPHP وجود دارد.

1- اسکریپتهای PHP باید در یک فایل با پسوند.قرار بگیرندphp ( مانند index.php)

2- همچنین برای جدا کردن کدهای PHP از کدهای HTML باید کدهای PHP در بین برچسبهای php?> و <؟ قرار گیرند. تا کنون دو نکته از شکل دستوریPHP رو یاد گرفتید حالا باهم روند ایجاد یک صفحه نمونه یا بهتر بگم اولین برنامPHR خود را دنبال می کنیم.

ابتدا یک ویراشگر متن مانند Notepad و یا هر برنامه ای که می پسندید را باز کنید

توضیح : شـما می توانید از هر ویرایشگر متنی برای نوشـتن دسـتوراتPHP اسـتفاده کنید و همچنین می توانید از نو*ر* افزار هایی که مخصوص برنامه نویسان وب می باشد استفاده کُنید مانننHome Site و Macromedia Dreamweaver و ... ٔ Microsoft FrontPage

> از منوک فایل گزینه NEW را برای ایجاد یک سند جدید انتخاب کنید. حال عبارتهای زیر را TYPE کنید.

<html>

<head>

<title>First PHP Script</title>

</head>

<body>

<?php

?>

</body>

</html>

ساختار بالا ساده ترین ساختار برای یک سندـHTML که از برچسب هایPHP استفاده می کند می باشد. تمام اسکریپتهای PHP باید در بین برچسبهای مخصوص آن قرار داده شوند تا به عنوان کدهاPHR در نظر گرفته شوند در حالیکه تمام کدهای خارج این دو برچسب معمولا به صورت کدهایاHTM استاندارد به مرورگر کاربر منتقل می شوند. حال با استفاده از منوک فایل گرینهSave As را انتخاب کُنید و نام فایل , frist.phpl قرار دهید و در مسیر root اصلی کامپیوتر خود قرار دهیدهم اکنون شما موفق به ایجاد اولین اسکریپتPHP خود شدید و زمان آن رسیده است که حقیقتا عملی را با استفاده از اسکریپت خود انجام دهید

در این تمرین ما از تابع()phpinfo استفاده می کنیم تا اطلاعاتی مخصوص نصبPHP در سرویس دهنده را به مرورگر ارسال می کند.برای اضافه کردن تابع()phpinfo به اسکریپت خود فایلfrist.php را در ویرایشگر متن خود باز کنید.سپس در بین دو برچسب(<? , php?>) یک خط جدید ایجاد کنید و عبارت ;()phpinfo را تایپ کنید حال اسکریپت خود را ذخیره کنید و آن را با استفاده از مرورگر اجرا کنید

توضیح : کلیه دستورات PHP به علامت سیمی کالون(;) ختم می شود عدم گذاشتن این علامت باعثخطا در اجرای روند برنامه می شود و یکی از خطا هاک معمول در برنامه هاکPHR می باشد.

با اجرای اسکریپت خود در مرورگر این صفحه را خواهید دید که در آن اطلاعات مربوطه نصب و پشتیبانی PHP قرار دارد. جند نکته :

1- قرار ندادن علامت; یکی از اشتباهات رایج درPHP می باشد.

2- از آنجایی که انتهای هر دستور با یک علامت ; مشخص می شود شما می توانید چندین دستور را پشت سرهم در یک خط تایپ کنید و در انتهای هر دستور یک علامت ; قرار دهید هر چند که این کار رو پیشنهاد نمی کنم

3- هر دستور در PHP یک کد قابل اجرا محسوب میشه! به عبلوت دیگه یک مدل PHP بعد از هر دستور ( مانند ()print و یا ()phpinfo ) یک فرمان را اجرا می کند در مقابل ساختارهایی مانند خطوط توضیح( Comment Line ) برچسبهای PHP ( php Tag) و یا ساختارهای کُنترلی ( شرطها حلقه ها و غیره ) یک دستور محسوب نمی شوند بنابراین به یک ; نیز ختم نمی شوند .

**ارسال اطالعات بً مرَرگر**

امیدوارم که از درس قبلی استفاده لازم رو برده باشید و همچنین با اجرای اولین اسکریپت خود به زباPHP مشکلی نداشته باشید!!!

در امروز می خواهیم در مورد اینکه چطورک میشه یک متن رو به مرورگر ارسال کرد و همچنین ارسال کداHTM به مرورگر رو یاد بگیریم.

مسلما اگر شما تنها از PHP برای مطلع شدن از ویژگیهای نصب شده بر روی سرویس دهنده استفاده کنید استفاده مفیدی از آن نخواهید کرد!

یکی از متداولترین اعمالی که شـما با اسـتفاده ازPHP انجام خواهید داد ارسال اطلاعات به مرورگر به صورت برچسـبهای HTML و یا متن ساده می باشد این عمل در PHP با استفاده از تابع ()PRINT صورت می گیرد.

توضیح : تابع ()print تنها تابعی نیست که برای ارسال اطلاعات به مرورگر استفاده می شود.

مثال:

برای چاپ یک پیغام ساده :

ابتدا یک فایل جدید در ویرایش گر خود ایجاد کنید

سپس دستورات زیر را در فایل تایپ نموده و فایل را با نامprint.php ذخیره کنید.

<html> <head>

<title> PHP Script </title>

</head>

<body>

<?php print ( "Hello! World!");?>

</body>

</html>

بعد از اتمام کار تایپ فایل را با استفاده از مرورگر خود اجرا کنیدحال شـما پیغام **!Hello! World** را در مرورگر خود مشاهده خواهید کرد.

> پس شـما موفق شـدید که یک پیغام رو در مرورگر خودتون نمایش بدید نکات:

1- توابع مختلفی برای ارسال متن هٖمروگر وجود دارند که شامل ()echo و()printf نیز می شوند. ()echo در حقیقت همانند ()print عمل می کند بنابراین به جزئیات بیشتر در مورد آن نمی پردازیم همچنین در مورد تابع()printf در درسـهاک بعد توضیح خواهم داد

2- شـما می توانید در مورد تابعprint از پرانتز استفاده نکنید ولی حذف علامتهاِک( "...") quotation امکانپذیر نمی باشـد. برای مثال شـما می توانيد عبارت"!print "Hello! World را تایپ کنید .

ولی بهتر است که از پرانتز استفاده کنید

3- فراموشـي در قرار دادن یکی از علامتهاېuotution و یا پرانتزها و یا علامتsemicolon از اشتباهات رایج در استفاده از تابع ()print می باشد.

بنابراین به هنگام برخورد با اشکال در مورد اجراء این دستور در مرحله اول وجود این علائم را بررسـی کنید

## **ارسال Html بً مرَرگر:**

Html در حقیقت برای اعمال ویژگیهای و جذابیتهای خاص به یک متن ساده ایجاد شده است از آنجایی که HTML برای اعمال این ویژگیها و جذابیتها برچسبهایی را بین متن ساده قرار می دهد شما نیز برای فرستادن یک متن HTML به مرورگر باید برچسبها را با استفاده ازPHP به همراه اطلاعات دیگر ارسال کنید.

## **ارسال یک مته + برچسبٍای HTML بً مرَگر:**

ابتدا فایل print.php را در ویرایشگر خود باز کُنیددر خط هفتم بجاک عبارتMello! World! عبارت زیر را تایپ کُنید

<b/><center/>!World !Hello<center><b>

حال تغییرات را ذخیره کنید و اسکریپت خود را با استِفاده از مرورگر خودتون اجرا کنید. نکات

1- برچسبهای HTML که از علامتهای Quotation استفاده می کنند. ( مانند "font color = "#000000 ) در چاپ متن توسط PHP مشکل ایجاد می کنند! زیرا تابع ()print نیز از این علائم برای متن ارسالی خود استفاده می کندبرای رهایی از این مشکل قبل از این علامتها در برچسبهایHTML یک علامت (lang1065)) قرار دهید برای مثال در این حالت باید عبارت زیر را تایپ کنید:

font color="#000000\lang1065>" ) print";("<

در این هنگام PHP به جاک تفسیر علائم quotation به عنوان آغاز یا انتهاک یک عبارت تنها این علامت را به مرورگر منتقل می کند.

#### **فضاٌای خالی َ قرار دادن تُضيحات در مته بروامً**

در درس امروز می خواهیم در مورد استفاده از فضا های خالبی درPHP و HTML صحبت کنیم.

اگر کمی با HTML آشـنا باشـی حتما می دانید که فضاهای خالی ( مانند خطهای خالی و یا کاراکتر جای خالی ) در متن نوشته شده به این زبان بدون اینکه تغییری در نمایش صفحه و یا تفسیر کدهایاHTM داشته باشد می توانند در ایجاد ساختار منظم و قابل فهم تر با ما کمک کنند برای مثال : می توانید بین قسمتهای مجزای کدهای خود یک خط خالی قرار دهید و یا دستوراتی را که در داخل یک ساختار کنترلی قرار می گیرند از یک ستون مشخص آغاز کنید این سازماندهي متن توسط فضاهای خالی می توانید هم در کدهایـHTM و هم در کدهای PHP استفاده کنید. سازماندهی متن توسط فضاهای خالی در سه منطفه مجزا اثرات خود را نشان می دهد در مرحله اول در اسکریپهای PHP

> مرحله بعد در اطلاعات ارسال شده توسطPHP به مرورگر وب( که معمولا در قالبHTML می باشند) و در آخر نیز در صفحه نمایش داده شده توسط مرورگر وب.

بثایراین برای سازماندهی متن در هر یک ازاین سه منطقه باید به روشهای متمایزی متوسل شد به هنگام اسکریپت نویسپی به زبانPHP توجه داشته باشید که فضاهای خالبی عموما( نه همیشه ) در نظر گرفته نمبی شوند. تمام خطهای خالی قرار گرفته شده در اسکریپت PHPتاثیری در نتیجه کار نخواهند داشت. کاراکتر های جای خالی نیز به طور معمول توسطPHP در نظر گرفته نمی شـوند

## **استفادي از سُیچ (n (\در PHP :**

این سویچ در تابع()print مورد استفاده قرار می گیرد و کار آن ایجاد یک خط جدید در کطHTM فرستاده شده به مرورگر می باشد.

مثال:

در این مثال کاربرد سویچ۱\ در کد PHP و همچنین نتیجه عمل کردن سویچ در قبل از استفاده از آن و بعد از استفاده از آن را خواهید دید.

استفاده از سویچ ۱/ print() در تابع ()print:

<html>

<head>

<title>Test Script</title>

</head>

<body>

<?php print("<b><cneter>Hello, World!</center></b>\n"); ?>

</body>

</html>

اسکریپت بالا را اجرا کنید.تغییری که در استفاده از سویچ۱۸ در کد HTML خروجی ظاهر می شود به صورت زیر است

<html> <head> <title>Test Script</title> </head> <body> <b><center>Hello, World!</center></b> </body> </html> ولی اگر از سویچ۱۸ استفاده نشود که HTML خروجی به صورت زیر نمایش داده می شود <html> <head> <title>Test Script</title> </head> <body> <b/><center/>!World ,Hello<center><b> </body> </html>

نکات:

- یکی از مواردک که PHP فضاهای خالی را در نظر می گیرد فضاهای خالی در تابعprint می باشد.در این هنگام این کاراکتر های جای خالی به مرورگر ارسال می شوند هر چند در HTML نیز این فضاها عموما در نظر گرفته نمی شوند - برای مشـاهده متن ارسـال شـده به مرورگر خود و مشـاهده تفاوت حاصل از قراردادن ترکیبـ۱۸ از ویژگیهای View" "Source و یا "View page source" در مرورگر خود استفاده کنید.

## افزودن توضيحات به اسکريپت ها**ی خو**د

هر برنامه نویس بعد از مدتی متوجه این مطلب می شود که توضیحاتی که در طول برنامه برای خود یاداشت می کند بسیار در خواناتر شدن و درک دستورات برنامه در مراجعات بعدک موثر واقع می شونداین یاداشتها باعث یادآورک چگونگی عملکرد برنامه شـما می شـود کامپیوتر نیز توضیحات (Comments) را در پردازش برنامه در نظر نمی گیرد PHP سه روش را برای افزودن توضیحات به برنامه پشتیبانی می کند شـما می توانید با یکی از این سـه روش توضیحات را به اسـکریپت خود بی افزایید شما با قرار دادن یکی از علامتهای // و یا # در ابتدای هر خط مطلب آن خط را به صورت یک توضیح تعریف می کنید همچنین با به کار بردن این علائم در وسط یک خط عبارت بعد از آنها در آن خط به صورت توضیح در نظر گرفته می شـود مثال:

در کد زیر عبارت"Just a greeting" به صِهرت توضیح در نظر گرفته می شـود

greeting Print("Hello,World!");//Just a

روش دیگر برای قرار دادن توضیح در اسکرپیتPHP استفاده از علامتهای /\* و \*/ می باشد.هر تعداد کلمه یا عبارت یا حتی خطهای متوالی که بین این دو علامت قرارگیرد به صورت توضیح در نظر گرفته می شـوند نکات:

- شیما با استفاده /\* و \*/ می توانید یک و یا چندین خط را به صورت توضیح در آورید

- برنامه نویسان مختلف از روشـهای مختلفی برای اضافه کردن توضیحات خود استفاده می کنندآنچه مهم است این است که شما یک روش را انتخاب کنید و همیشه از آن استفاده کنید

- توجه کنید که اگر شما از برچسبهای <-- و --!> درون اسکریپت PHP خود استفاده کنید متن بین این دو برچسب به صورت توضیح در نظر گرفته نمی شـوند.

- از آنجایی که متن توضیح درPHP به مرورگر ارسال نمی شودبرنامه نویس می تواند توضیحاتی که تنها خود او از آنها استفاده می کند را در برچسبهاPHP قرار دهد.

- ویرایش گر هاک پیشرفته مانندHome site و ... از رنگهای متفاوتی برای توضیحات استفاده هِ کنند. ( این ویژگی در اسکرپت های برزگ می تواند بسیار مفید واقع شود)

## **اوُاع متغييرٌا**

امروز می خواهیم در مورد انواع متغییر ها صحبت کنیم و همچنین چگونگی به کار بردن متغییر هاک و آرایه ها در یک اسکریپت PHP.

برای تبدیل صفحات ساده و ثابت به برنامه های دینامیکو سایت های جذاب در ابتدا شما احتیاج به این خواهید داشت که بتوانید اطلاعات را در اختیار بگیریدمتغییر ها همان ابزاری هستند که شما با استفاده از آن ها می توانید اطلاعات را در اختیار بگیرید و آنها را در دسترس خود قرار دهید متغییر ها یکی از مهمترین ابزارها ومفاهیم هر زبان برنامه نویسـی محسوب می شوند.

من در اینجا سـه دسـته مختلف از انواع متغییر ها را توضیح مـی دهـم

1) اعداد (numbers) 2) رشته ها (String) 3) آرایه ها (arrays) دسته اول شـامل دو نوع متغییر اسـت:  $($ integers) اعداد صحیح $(1)$ 

2)اعداد اعشاری (floating - point) ( همچنین اعداد اعشاری با دقت مضاعفdouble)

اما از آنجایی که تفاوت چندانی در چگونگی به کار بردن این دونوع متغییر وجود ندارد این دو را در یک دسته قرار می دهیم.

PHP همچنین دارای یک نوع متغییر به نام شـیء (object) می باشـد.

اعداد

نکته:اعداد به صورت اعشارک( ه مراه با ممیز ) و یا اعدا کسرک از نوع متغییرهاک اعشارک محسوب می شوند برای مثال (1.0) در PHP یک عدد اعشاری به حساب می آید توجه کنید که در PHP اعداد به صورت کسری ذخیره نمی شوند بلکه معادل اعشاری خود تبدیل شده و سپس ذخیره می شوند

مثالهايی از اعداد صحيح معتبي

آ 1آ ٔ 1972آ ٔ -1

مثالهای از اعداد اعشاری :

1.0آ و 19.72 و 1.0-

همچنین مثالهای که در دسته اعداد قرار نمی گیرند

02.23.72 la1972 11/4

رشته ها

یک متغییر از نوع رشته ای (String) از ترکیب هر نوع کارکتری ( حروف - اعداد - علائم و جای خالی ) می تواند ساخته شود.اما این کارکترها باید در داخل یکی از علامتهایSingle ('' ') Quotation ('' '') Double Quotation (' ") فرار گیرند. مثال: "HELLO , WORLD !" "hello frist name ! " "1 1/4"

"how are you?"

"02.23.72"

"1972"

نکته : اگر عدد نیز در داخل Quotation قرار گیرد یه عنوان یک داده رشته ای در نظر گرفته می شود

مثالهای از داده های رشته ای غیر مجاز: hello world! "I Said," " how are you" "

توجه!!!

شاید این سئوال در ذهن شما به وجود بیاد که چطورک می تونیم یک علامت" را به مرور گر ارسال کنیم؟ ما می تونیم این مشکل رو درPHP به این صورت رفع کُنیم که قبل از علامتquitation از علامت (\) استفاده کنیم!!! پس وقتی ما در دستور ()print این عبارت (" "\?I Said, \"How are You") رو تایپ کنیم خروجی این دستور به صورت( I -Said, "How are You?") خواهید دید.

بنابراین هر چند که گفته شد در داده رشته ای هر ترکیبی از کاراکترها به کار می رودباید توجه داشته باشید که در مورد کاراکترهای ویژه باید دقت خاصی اعمال شود کاراکترهای ویژه دیگری نیز وجود دارند که هنگام استفاده از آنها در یک داده رشته ای باید علامتbackslash (\) قبل از آنها قرار دهیم.

این کاراکتر ها عبارت است از:

( ' ) single quotation

apostrophe

backslash

ٔ ػاليت dollar

نکات:

خود به کار ببرید نام متغییر به عنوان جزئی از داده در نظر گرفته می شود و نه مقدار آن متغییر جایگزین نام آن نمی شود -مزیت استفاده از double quotes به جای single quotes در این است که در حالت دوم اگر متغییری داخل داده رشته ای - در درسـهای قبلی اشـاره شـد که در ترکیبه\ برای مثال در تابع()print باعث ایجاد خط جدید می شـود بنابراین مشـاهده می کنید که در این حالت خاص علامتbackslash باعث در نظر گرفتن nبه صورت یک کاراکتر معمولی نشـداز موارد خاص دیگر می توان به ترکیبr( ( بازگشت خطی ( carriage return)) و t) ( برای قرار دادن یکbb) اشاره کرد. آرایه ها:

از آنجایی که آرایه ها کمی پیچیده تر از داده های عددی و رشته ای به حساب می آینندر این قسمت تنها مختصری در مورد آنها توضیح داده می شود و در درسـهای آینده با کاربرد های آن بیشـتر آشـنا خواهید شـد

بر خلاف داده های عددی و رشته ای که تنها می توانند دارای یک ارزش و یا مقدارباشند. آرایه ها می توانند حاوی لیستی از مقادیر باشند.بنابراین شما می توانید مقادیر مختلف عددک و یا رشته اک را داخل یک آرایه قرار دهیدهمچنین آرایه ها خود می توانند شامل لیستی از آرایه ها باشند

نکته:

- آرایه های استاندارد درPHP از مقادیر دادهای و یا عدهی تشکیل می شوند ( این آرایه ها به آرایه های شماره گذاری شـده ( indexed ) و یا برداری ( vector ) نیز معروف هسـتند.)

و این هماناً نامی است کهPerl به این دسته از آرایه ها نسبت می دهد در Perl آرایه هایی که خود از آرایه هایی که خود از آرایه تشکیل شده باشد. به نامهای آرایه های associative<sub>s</sub>hash و multi\_dimensional شناخته می شوند. در PHP به هر دو دسته ( یک یا چند بعدک ) لفظ آ« آرایه آ» اطلاق می شود.

نسبت دادن مقادیر به متغییرها

در PHP شـما به اعلان ( declare ) متغییرها احتیاج ندارید. همچنین نوع یک متغییر در هنگام عمل انتسـاب مشـخص می شـەد.

در PHP برای نسبت دادن یک مقدار به یک متغییر و ذخیره آن مقدار از علامت مساوعـ( = ) استفاده می کنید.در این هنگام این علامت با نام عملگر انتساب( assignment Operater ) خوانده می شود.

مثال:

 $$number = 1;$ 

 $$floatina-number = 1.2$ ;

\$string = "Hello,World!";

نکته:در PHP نیز همانند Java Script نوع متغییر در طول برنامه می تواند تغییر کند متغییرهای از پیش تعریف شـده متغییرهای از پیش تعریف شده (Predefined Variables ) انواع خاصی از متغییر ها هسـتند که در یکی از برنامه ها به کار گرفته می شوند: برنامه های کاربردی سرویس دهنده وب( web server applivations (مانند Apache) سیستم عاملهای سرویس دهنده وب ( web server operationg system ( مانند windows nt و یا Solaris) و يا در خود مدل PHP . در دو دسـته اول این متغییر ها به متغییرهای محیطی( variables enviromental ) معروفند . متغییرهای از پیش تعریف شده در سرویس دهنده های مختلف ممکن است دارای تفاوتهایی باشـند بنابراین برای مشـاهده این متغییرها بهِتر اسـت از تابع()phpinfo که در درسـهای قبلی توضیح داده ام اسـتفاده کنید دو دلیل برای آشنایی شـما با مفهوم متغییرهای از پیش تعریف شـده وجود دارد دلیل اول اینست که این متغییرها در برنامه نویسی شما کاربرد خواهند داشت و دلیل دیگر آنکه با شناخت این متغییرها شـما دیگر به صورت تصادفی نام گ متغییر را هم نام با این متغییرها انتخاب نمی کنید. نمونه هایی از متغییرهای محیطی سرویس دهنده عبارتند از Hostname ( نامی که سرویس دهنده به خود نسبت داده است) و Ostype ( سیستم عاملی که بر روک سرویس دهنده در حال اجراء می باشد) نمونه های از متغییر های محیطیApache عبارتند از: Document\_Root ( مکان ذخیره فایل ها بر روی سـرویس دهند¢ و HTTP\_USER\_AGENT ( جزئیاتی در مورد مرورگر و Platfromکاربر را ارائه می دهد). متغییر PHP-SELF پر کاربردترین متغییرPHP می باشد که نام صفحه جارک را در خود ذخیره کرده است. نکته:اگر شـما متغییرهای خود را هم نام با متغییرهای محیطی سـیسـتم نامگذاری کنید نتایجی عجیب و منحصر به فردی حاصل می شـوند. هر چند احتمال انجام این کار اندک می باشـد با این وجود بهتر اسـت لسـتی از متغییر های محیطی سیستم را در هنگام نامگذاری متغییرها در برابر خود داشته باشید.

#### **برخی از قابليت ٌای PHP**

PHP سرعت بالایی دارد یادگیری و برنامه نویستی آن راحت است.

وابسته به سیستم عامل خاصی نیست و بر روک سیستم عامل هاک مختلف قابل اجراست.

PHP یک زبان برنامه نویستی با سورس باز و رایگان و کد های آن به آسانتی قابل دسترستی می باشد

به طور گسترده پشتیبانی می شود

PHP از امنیت بالایی برخوردار است

از تمامی بانک های اطلاعاتی پشتیبانی میکند

قابلیت انعطاف پذیری بالایی دارد و میتوانید به دلخواه هِ توانید آن را پیكر بندی كثید.

PHP کاربرد های مختلفی دارد و شما قابلیت ایجاد صفحات داینامیک(پویا) و ذخیره سـازی و فراخوانی از بانک های اطلاعاتی را دارید .

خصوصیات PHP بین زبان های اسـکریپتی :

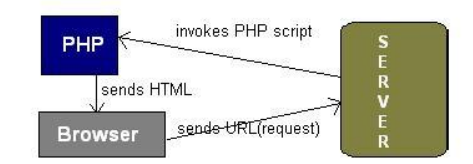

ذر واقع زبانهای اسکریپتی به دوسته سمت سرویس دهنده وسمت سرویس گیرنده تقسیم می شوند اسکریپت های نوشته شده سمت سرویس گیرنده بر روی خود سرویس گیرندهٔیجاد می شود مانند جاوا اسکریپت اما اسکریپت های بر روی سرویس دهنده مانندPHP بر روی سرویس دهنده ها اجرا می شود که نیز سمت سرویس دهنده می باشد. به همین دلیل كاربر قادر به مشاهده كد هایPHP نیست. بلكه به وسیله مرورگر خود نتیجه كار خود را

می بیند.

كد های PHP را ه م می توان مجزا و هم می توان همراهHTML مشاهده نمود.

## **[ارتباط با باوک اطالعاتی](http://webnevis.net/1387/11/18/connect-to-mysql-by-php/) mysql در php**

برقراری ارتباط با پایگاه داده و ثبت و خواندناطلاعات از آن ، یکی از مباحث مهم و کاربردی در یادگیرعphp است به همین دلیل تصمیم گرفتم که این پست رو بنویسم و کوتاه و مختصر در این مورد توضیح بدم برای برقراری ارتباط با پایگاه داده درphp از تابع زیر استفاده می کنیم

1.\$con=mysql\_connect("hostname","username","password");

در آرگومنت اول این تابع باید نام هاست خود را وارد کنید که معمولاlocalhost وارد می شـود در آرگومنت دوم هم باید نام کاربرک خود را که با استفاده از آن به دیتابیس خود وارد می شـوید را قرار بدهید و در آخرین آرگومنت هم رمز تان را وارد کُیع.

اگر بوروی کامپیوترشخصی خودتان کار می کنید به جایusername مقدار root را وارد کنید و جای رمز عبور را خالبی بگذارید.

حالا باید دیتابیسـی که قصد اسـتفاده از آن را دارید را انتخاب کنید برای این کار از تابع زیر اسـتفاده مـی کنیم 1.mysql\_select\_db("dbname", \$con);

کّه به جای dbname باید نام دیتابیس خودتان را وارد کنید،آرگومنت دوم این تابع هم نام متغیری اسـت که تابع mysql\_connectرا به آن نسبت داده اید

برای اجرای کوئری ها از تابعmysql\_query استفاده می کنیم این تابع در آرگومنت اول خود دستور مربوط به کوئری ما رو دربافت می کند و در آرگومنت دوم که اختیارک است نام متغیرک را می گیرد که تابعmysql\_connect به آن نسبت داده شده است.

1.mysql\_query("SELECT \* FROM tbl\_name",\$con);

برای اینکه بتوانیم در پایگاه داده خود به صورت صحیح فارسـی بنویسـیم پس از برقراری ارتباط با پایگاه داده بایدوکوک زیر را اجرا کنیم

1.mysql\_query("SET CHARACTER SET utf8",\$con);

اگر کوئری بالا را پس از برقراری ارتباط با پایگاه داده اجرا نکنیم عبارت های فارسـی که در پایگاه داده ذخیره مـی کنیم به صورت کاراکترهای نامفهوم ذخیره می شوند

پس از پایان کار با دیتابیس باید ارتباط خود با دیتابیس رو قطع کُنیم که برای این کار از تابعmysql\_close استفاده می کنیم ، این تابع نام متغیری که تابعmysql\_connect .و به اون نسبت داده ایم رو به عنوان آرگومنت دریافت می کند

1.mysql\_close(\$con);

برای برقراری ارتباط با پایگاه داده از تابع mysql\_pconncet\_mysql\_connect کرد تفاوت این تابع باmysql\_connect این است که این تابع یک ارتباط پایدار و دائمی را با پایگاه داده برقرار می کند

تابع دیگری که از نسخه ۴٫۱ و بالاتر mysqli\_connect می توان برای برقراری ارتباط با پایگاه داده استفاده کرد، تابع هست که نسبت به تابعmysql\_connect دارای سرعت بالاتری هست و الگوی این تابع به صورت زیر هست 1.\$con=mysqli\_connect("hostname","username","password","dbname");

## **وکاتی در رابطً با بروامً وُیسی زبان php**

سرعت پردازش تابع echo در مقایسـه با تابع print بیشـتر هسـت و خودم هم همیشـه از این تابع اسـتفاده می کنم در ضمن بهتره که به جای استفاده از تابعecho به شکل زیر

1.echo 'my'.'name'.'is'.\$name;

از این تابع به صورت زیر استفاده کنید

1.echo 'my','name','is',\$name;

همچنین در مورادک به شکل زیر

1.echo 'string 1'; 2.echo 'string 2'; 3.echo 'string 3';

برای بالا بردن سرعت اجرای برنامه بهتره که این رشته ها یا خروجی ها را در یک متغیر بریزید و تنها همون متغیر رو چاپ کُیع

1.\$output='string 1'; 2.\$output.='string 2'; 3.\$output.='string 3'; 4.echo \$output;

-در مواردک مثل زير

1.\$a=array('a','b','c','d','e','f','g','h','i');  $2.$ for( $$i=0$ ; $$i<$ count( $$a$ ); $$i++$ ) 3.echo \$a[\$i];

برای جلوگیری از اجرا شدن مکرر تابعcount بهتره که این تابع رو یکبار صدا بزنیم و مقدار اون رو داخل یک متغیر برزیم

1.\$a=array('a','b','c','d','e','f','g','h','i');

2.\$len=count(\$a);

 $3.$ for(\$i=0;\$i<\$len;\$i++)

4.echo \$a [\$i];

-برای بالا بردن قابلیت حمل برنامه تون بهتره که از<?php به جای <? استفاده کنید چون ممکنه که در برخی سرورها این امکان غیر فعال باشـه

-استفاده از @ برای جلوگیری از نمایش خطا باعث کاهش سرعت <del>ل</del>ارای برنامه می شـه.

-پس از استفاده از آرایه های بزرگ و متغیرهای سراسری برای آزاد سازی حافظه بهتره که اونها رِunset کنید ، با این کار سرعت پردازش بالا میره

-عبارات و مقدار هایی که بین دابل کوتیشـن قرار می گیرند به هنگام اجرای برنامه بر روی آنها پردازشانجام می شـود ، بنابراین بهتر است مقدار هایی که فقط شامل متن هستند رو بین سینگل کوتیشن قرار دهیم مخصوصا در مواردک که رشته مورد نظرمون طولانی هست

پس به جاک استفاده از حالت زیر

1.\$msg="please enter all fields";

بهتره که به شکل زیر عمل کنید

1.\$msg='please enter all fileds';

-اگر بخواهیم مقادیر موجود در یک آرایه رو داخل دیتابیس وارد کنیم به جاک استفاده از روش زیر<br>1.\$arr=array('ali','mohammad','pouya');

2.foreach(\$arr as \$val)

3.mysql\_query("insert into my\_tbl values('\$val')");

بهتره که از دستورهای زیر استفلاه کنید

1.\$arr=array('ali','mohammad','pouya');

2.\$values=array();

3.foraech(\$arr as \$val)

4.\$values[]='("'.\$val.'")';

5.\$query='insert into my\_tbl values'.implode(',' ,\$values);

6.mysql\_query(\$query);

اگر از حالت اول استفاده کنید با هر بار چرخش حلقهیک کوئری اجرا میشه و مقدار مورد نظر از آرایه به جدولمون وارد میشـه اما در روش دوم دسـتور اس کیو ال مون رو به صورت پویا می نویسـم و تنـها با اجرای یک کوئری مقادیر مورد نظرمون رو وارد جدول می کنیم که باعث میشه تا سرعت برنامه بالا بره

-مقادیری که از کاربر دریافت می کنید رو بی دلیل در متغیر اضافی قرار ندید یا اَن را در داخل چند متغیر کپی نکنید تا<br>حافظه کمتری مورد استفاده قرار بگیرد و برنامه با سرعت بیش تری اجرا شود بنابراین به جای استفاده از روش زیر

1.\$a=htmlspecialchars(\$\_GET['name']);

2.echo 'your name is'.\$a;

بهتره که از دستور زیر استفاده کنیم

1.echo 'your name is'.htmlspecialchars(\$\_GET['name']);

### **[خُاودن اطالعات از پایگاي دادي](http://webnevis.net/1387/12/28/reading-data-from-mysql-by-php/) mysql با php**

فرض رو بر این بگیرید که یک پایگاه داده با نامِtest داریم که دارای یک جدول با نام mytableهست و این جدول۲ فیلد با نام های name ، id، و email دارد.

برای خواندن اطلاعات از پایگاه داده ابتدا شما باید یک دستوراsq بنویسید ، در زبان sql برای خواندن اطلاعات از پایگاه داده از دستور select استفاده می شود.

;شرط WHERE نام جدول FROM نام فیلدهای مورد نظر SELECT

بعد از دستور select باید نام فیلدهایی که می خواهید انتخاب کنید رو بنویسید و اگر قصد انتخاب همه فیلدها رو دارید می تونید از کاراکتر \*استفاده کنید.

همچنین برای انتخاب اطلاعات یک قسمت از جدول باید از دستورwhereاستفاده کنید و بعد از آن شرط مورد نظرتون رو ینویسید.

1.SELECT \* FROM mytable WHERE id >10;

2.SELECT name,email FROM mytable;

ابتدا با پایگاه داده ارتباط برقرار می کنیم و سپسس دیتابیس خودمونرو انتخاب می کنیم.

1.\$con=mysql\_connect('localhost','root',' ');

2.mysql\_select\_db('test',\$con);

سپس در داخل متغیر query کوئری خود رو مینویسپم و با استفاده از mysql\_query آن را اجرا می کنیم. 1.\$query="SELECT \* FROM mytable";

2.\$select=mysql\_query(\$query);

حالا باید از حلقه ها برای خواندن اطلاعات به همراه یکی از دستورات زیر استفاده کنیم

: mysql\_fetch\_rowاین تابع اطلاعات انتخاب شده رو به صورت یک آرایه عددک بر می گرداند

: mysql\_fetch\_assocاین تابع اطلاعات انتخاب شده رو به صوت یک آرایه انجمنبی بر مپی گرداند

: imysql\_fetch\_arrayشآرایه ای را بر می گرداند که هم به صورت انجمنی است و هم عددی

: mysql\_fetch\_object این تابع هم اطلاعات انتخاب شده رو به صورت یک شپی بر مپی گرداند

هر چعار تابع بالا نتیجه کوئری اجرا شـد﴿ متغیر ( selectرو به عنوان پارامتر دریافت می کنند

1.while(\$row=mysql\_fetch\_array(\$select)){

2.echo \$row['id'].' - '.\$row['name'].' - '.\$row['email'].'<br>';

3.}

در این جا از یک حلقه while استفاده کردیم و این حلقه تا زمانی که متغیرrow دارای مقدار باشد اجرا می شود اگر از تابع mysql\_fetch\_objectاستفاده کنید برای دسترسپی به اطلاعات باید به شکل زیر عمل نمایید 1.while(\$row=mysql\_fetch\_object(\$select)){ 2.echo \$row->id.' - '.\$row->name.' - '.\$row->email.'<br>';

3.}

در آخر هم ارتباط ایجاد شـده با پایگاه داده را قطع می کنیم

1.mysql\_close(\$con);

كد كامل:

1.\$con=mysql\_connect('localhost','root',' '); 2.mysql\_select\_db('test',\$con); 3.\$query="SELECT \* FROM mytable"; 4.\$select=mysql\_query(\$query); 5.while(\$row=mysql\_fetch\_array(\$select)){ 6.echo \$row['id'].' - '.\$row['name'].' - '.\$row['email'].'<br>'; 7.} 8.mysql\_close(\$con);

## **[ومایش آمار بازدیدکىىدگان با](http://webnevis.net/1387/12/13/php-counter/) php**

برای این کار نیاز به عکس هایی از اعداد• تا ۹ هست . من توک این مثال از تصاویری با فرمتgif استفاده کردم. یک فایل با نام counter.txt بسازید و تصاویر اعداد ۰ تا ۹ رو هم در یک پوشـه به نامimg قرار بدید در ابتدا یک متغیر با نامfile ایجاد می کنیم و آدرس فایلcounter.txt رو توک اون قرار میدیم.

1.\$file="counter.txt";

با استفاده از تابع file\_get\_content محتوای فایل counter.txt رو می خونیم و بعد برای اطمینان از اینکه محتوای فایل عدد باشد از روش type casting برای تبدیل داده ها بهinteger استفاده می کنیم و عدد خوانده شده رو در متغیر counterقرار میدیم.

1.\$counter=(int) file\_get\_contents(\$file);

مقدار متغیر counter رو یک واحد افزایش میدیم

1.\$counter++;

بعد عدد رو به صورت گرافیکی نمایش میدیم ، در اینجا برای این کار از یک حلقهfo استفاده شده که این حلقه به اندازه تعداد اعداد موجود در متغیر counter می چرخ دو در هر بار چرخش با استفاده از تابعsubstr یک عدد از متغیر l, counter به عنوان آدرس تصویر قرار میدهد و سپس تصویر را چاپ میکند

 $1.$ for(\$i=0;\$i<strlen(\$counter);\$i++) {

2.\$image\_src="img/".substr(\$counter,\$i,1).".gif";

3. \$image\_tag="<img src=\"\$image\_src\" border=\"0\" >";

4.echo \$image\_tag;

# 5.}

در آخر هم فایلcounter.txt رو با استفاده از تابع fopen و مد w که برای نوشتن هست ، باز می کنیم و مقدار متغیر counterورو در فایل می نویسیم و بعد فایل رو با استفاده از تابعfclose میبندیم.

1.\$fp=fopen(\$file,"w"); 2.fwrite(\$fp, \$counter); 3.fclose(\$fp);

# **وتيجً گيري**

در این گزارش با php و قابلیتهای آن آشـنا شـدیم و به طور کلی میتوانیم صفحات وب پویا را در کوتاهترین زمان ممکن و به سادگی طراحی کردبا php امنیت صفحات خود را میتوان بالا بردمیتوانیم امکانات صفحه خود را به نحو قابل توجهی بالا برد و نیز خطایابی و رفع اشکال آنها نیز به خاطر open source بودن php بسیار آسان میباشد.

**مراجع** 

http:// [www.pardis.ir](http://www.pardis.ir/) [http://www.persiclub.comshowthread.php](http://www.persiclub.comshowthread.php/) http://www. webnevis.ne http://www.php.net/docs.php [http://www.phphelp.com](http://www.phphelp.com/)